# ةدحول يلاعلا مادختسالا ءاطخأ فاشكتسأ ببسب اهحالصإو (CPU) ةيزكرملا ةجلاعملا عاطقنالا Ï

### المحتويات

[المقدمة](#page-0-0) [المتطلبات الأساسية](#page-0-1) [المتطلبات](#page-0-2) [المكونات المستخدمة](#page-0-3) [الاصطلاحات](#page-1-0) [الأسباب المحتملة لاستخدام وحدة المعالجة المركزية \(CPU \(العالي بسبب الانقطاع](#page-1-1) [مسار تبديل غير مناسب](#page-1-2) [وحدة المعالجة المركزية التي تقوم بتصحيحات المحاذاة](#page-2-0) <mark>تحميل الموجه فوق حركة المر</mark>ور [خطأ برمجي](#page-2-2) [منافذ الصوت التي تم تكوينها على الموجه](#page-2-3) [الواجهات النشطة لوضع النقل غير المتزامن \(ATM \(على الموجه](#page-3-0) [العديد من عمليات إعادة التوجيه السريع المتوازية \(PXF \(إلى RP](#page-3-1) [تنميط المعالج](#page-3-2) [show interfaces switching أمر](#page-3-3) [نموذج نصي من أجل الحصول على ملف تعريف وحدة المعالجة المركزية \(CPU \(في وحدة معالجة مركزية \(CPU\(](#page-7-0) [عالية](#page-7-0) [معلومات ذات صلة](#page-8-0)

### <span id="page-0-0"></span>المقدمة

يشرح هذا المستند أسباب الاستخدام المرتفع لوحدة المعالجة المركزية (CPU (بسبب الانقطاع، ويقدم تلميحات وإرشادات لاستكشاف الأخطاء وإصلاحها.

### <span id="page-0-1"></span>المتطلبات الأساسية

#### <span id="page-0-2"></span>المتطلبات

لا توجد متطلبات خاصة لهذا المستند.

#### <span id="page-0-3"></span>المكونات المستخدمة

لا يقتصر هذا المستند على إصدارات برامج ومكونات مادية معينة.

تم إنشاء المعلومات الواردة في هذا المستند من الأجهزة الموجودة في بيئة معملية خاصة. بدأت جميع الأجهزة المُستخدمة في هذا المستند بتكوين ممسوح (افتراضي). إذا كانت شبكتك مباشرة، فتأكد من فهمك للتأثير المحتمل لأي أمر.

#### <span id="page-1-0"></span>الاصطلاحات

للحصول على مزيد من المعلومات حول اصطلاحات المستندات، ارجع إلى [اصطلاحات تلميحات Cisco التقنية.](//www.cisco.com/en/US/tech/tk801/tk36/technologies_tech_note09186a0080121ac5.shtml)

# <span id="page-1-1"></span>الأسباب المحتملة لاستخدام وحدة المعالجة المركزية (CPU (العالي بسبب الانقطاع

ينتج الاستخدام المرتفع لوحدة المعالجة المركزية (CPU (على مستوى المقاطعة في المقام الأول عن الحزم التي تتم معالجتها على مستوى المقاطعة. يتم إنشاء المقاطعات في أي وقت يتم فيه إخراج حرف من منافذ وحدة التحكم أو المنافذ المساعدة للموجه.

تعد أجهزة الاستقبال/الإرسال غير المتزامنة العالمية (UART (بطيئة مقارنة بسرعة المعالجة الخاصة بالموجه، لذلك من غير المحتمل، على الرغم من أنه من الممكن، أن تتسبب وحدات التحكم أو المقاطعات المساعدة في إستخدام وحدة المعالجة المركزية (CPU (بشكل مرتفع على الموجه (ما لم يكن الموجه يحتوي على عدد كبير من خطوط tty قيد الاستخدام).

هناك عدة أسباب لاستخدام وحدة المعالجة المركزية (CPU (بشكل كبير بسبب الانقطاعات:

- [تم تكوين مسار تحويل غير مناسب على الموجه](#page-1-2)
- [تقوم وحدة المعالجة المركزية بإجراء تصحيحات المحاذاة](#page-2-0)
	- [تم تحميل الموجه فوق حركة المرور](#page-2-1)
- [هناك خطأ في برنامج IOS Cisco®قيد التشغيل على الموجه](#page-2-2)
	- [تم تكوين منافذ الصوت على الموجه](#page-2-3)
- [هناك واجهات وضع النقل غير المتزامن \(ATM \(النشطة على الموجه](#page-3-0)
- [يتم الآن توجيه عدد كبير جدا من الحزم من PXF إلى معالج التوجيه \(RP\(](#page-3-1)

#### <span id="page-1-2"></span>مسار تبديل غير مناسب

لاستكشاف أخطاء هذه المشكلة المحتملة وإصلاحها، تحقق مما يلي:

- ∙ تحقق مما إذا كان الموجه يشغل إعادة التوجيه السريع من Cisco ام لا:تحقق من تكوين امر التكوين العام <u>[ip](//www.cisco.com/en/US/docs/ios/12_2/switch/command/reference/xrfscmd1.html#1067786)</u> [cef.](//www.cisco.com/en/US/docs/ios/12_2/switch/command/reference/xrfscmd1.html#1067786)تحقق من تمكين إعادة التوجيه السريع من Cisco والعمل من خلال إصدار الأمر <mark>show ip cef</mark> [summary](//www.cisco.com/en/US/docs/ios/12_2/switch/command/reference/xrfscmd5.html#1062326).تحقق من تمكين إعادة التوجيه السريع من Cisco كمسار تحويل على جميع الواجهات. أنت يستطيع رأيت هذا في <u>عرض **cef قارن [وأبديت ip قارن](//www.cisco.com/univercd/cc/td/doc/product/software/ios122/122sup/122csum/csum1/122csip1/1sfipadr.htm#xtocid58)**</u> إنتاج. إذا تم تكوين إعادة التوجيه السريع من Cisco، ولكن لم يتم تمكينها على واجهة، فهذا يعني أن تضمين الواجهة غير مدعوم في إعادة التوجيه السريع من Cisco. تحقق من أن إعادة التوجيه السريع من Cisco قيد التشغيل، أي، تحقق مما إذا كانت الحزم قد تم تحويلها حقا من خلال الموجه باستخدام إعادة التوجيه السريع من Cisco من خلال النظر في <u>show cef not-cef switch</u> باستخدام الأمر <u>show cef drop</u> والأمر <u>show interfaces switching</u> (هذا أمر مخفي يمكنك إستخدامه للبحث عن حالات فشل ذاكرة التخزين المؤقت)، تحقق من أن إعادة التوجيه السريع من Cisco لا تسقط الحزم. إذا كان هذا هو الحال، فراجع [صفحة أستكشاف أخطاء CEF وإصلاحها](//www.cisco.com/en/US/tech/tk827/tk831/tk102/tsd_technology_support_sub-protocol_home.html).
- ∙ تحقق مما إذا كانت اي من الواجهات بها قوائم وصول طويلة تم تكوينها.كقاعدة عامة، يعتبر اي قائمة وصول تحتوي على أكثر من عشرة أسطر طويلة.ويتسم تكرار مراجعة قوائم الوصول الطويلة باستخدام وحدة المعالجة المركزية (CPU (بشدة. باستخدام تحويل NetFlow، إذا كان التدفق موجود بالفعل في ذاكرة التخزين المؤقت، فلن تحتاج بعد ذلك للتحقق من قائمة الوصول. لذلك في هذه الحالة، سيكون تحويل NetFlow مفيدا. يمكنك

تمكين تحويل NetFlow من خلال إصدار الأمر <mark>ip route-cache flow</mark> لاحظ أنه إذا تم تكوين كل من إعادة التوجيه السريع من Cisco و NetFlow على واجهة، فسيتم إستخدام إعادة التوجيه السريع من Cisco لاتخاذ قرار تحويل.

• التحقق من تكوين تحويل NetFlow على الموجه:تحقق من الإحصائيات عن طريق إصدار الأمر <u>show ip cache</u> f<mark>low.</mark> أنظر إلى عدد التدفقات الجديدة في الثانية.إذا لم يتم تمكين إعادة التوجيه السريع Cisco Express Forwarding، فقم بتمكين إعادة التوجيه السريع من Cisco لتسريع قرار التحويل.إذا لم توجد قوائم وصول طويلة، فحاول تعطيل تحويل NetFlow.

#### <span id="page-2-0"></span>وحدة المعالجة المركزية التي تقوم بتصحيحات المحاذاة

تحدث أخطاء المحاذاة بسبب عدم محاذاة عمليات القراءة والكتابة. على سبيل المثال، فإن القراءة من جزئين حيث لا يكون عنوان الذاكرة مضاعفا حتى لبايتين هي خطأ في المحاذاة.

تحدث أخطاء المحاذاة عادة بسبب خطأ في البرنامج. تقوم وحدة المعالجة المركزية (CPU (بتصحيح هذا الخطأ، ولكن إذا كان هناك العديد من التصحيحات التي يجب القيام بها، فسيصبح هذا الأمر مكثفا بالنسبة لوحدة المعالجة المركزية. لاستكشاف أخطاء هذا النوع من الأخطاء وإصلاحها، راجع <u>[أستكشاف الأخطاء وإصلاحها في عمليات](//www.cisco.com/en/US/products/sw/iosswrel/ps1828/products_tech_note09186a00800a65d1.shtml)</u> [الوصول الزائفة وأخطاء المحاذاة والمقاطعات الزائفة](//www.cisco.com/en/US/products/sw/iosswrel/ps1828/products_tech_note09186a00800a65d1.shtml).

#### <span id="page-2-1"></span>تحميل الموجه فوق حركة المرور

يوفر إخراج أوامر <u>show interfaces switching</u> و<u>show interfaces switching</u> (مخفي) معلومات حول الواجهات التي يتم تحميلها بشكل زائد. لالتقاط مخرجات هذه الأوامر في ملف سجل للتحليل لاحقا، اتبع الخطوات أدناه.

- 1. قم بإصدار الأمر <mark>terminal length 0</mark>
- 2. فحصت الإنتاج من <u>[عرض قارن](//www.cisco.com/univercd/cc/td/doc/product/software/ios122/122sup/122csum/csum2/122csint/isfshoap.htm#1051199)</u> . افحص الحمل وعدد الكرات على الواجهات. الحمل هو قيمة متوسطة تحسب، بشكل افتراضي، على مدى خمس دقائق. لتغيير هذا الفاصل الزمني، قم بإصدار الأمر <mark>ioad-interval</mark> [seconds](//www.cisco.com/univercd/cc/td/doc/product/software/ios122/122sup/122csum/csum1/122csfun/fsf012.htm#1018413)، حيث تمثل الثواني طول الوقت الذي يتم فيه إستخدام البيانات لحساب إحصائيات التحميل. أستخدم قيمة مضاعف من 30.الكدمات هي مؤشر جيد على وجود موجه محمل بشكل زائد. إنها تظهر عدد المرات التي تم فيها تعطيل المستقبل على المنفذ، قد يكون ذلك بسبب الحمل الزائد على المخزن المؤقت أو المعالج. وبالإضافة إلى إستخدام وحدة المعالجة المركزية (CPU (بشكل كبير على مستوى المقاطعة، تشير الكدمات إلى أن الموجه تم تحميله أكثر من اللازم بحركة المرور.
- 3. فحصت الإنتاج من <u>ا**لعرض قارن تحويل**</u> (مخفي) أمر أن يرى أي نوع من حركة مرور (بروتوكول وتحويل مسار) يمر من خلال القارن زائد التحميل. إذا كانت بعض الواجهات محملة أكثر من اللازم بحركة المرور، فقم بإعادة تصميم تدفق حركة المرور في الشبكة أو ترقية الأجهزة.

.4 الشبكة أنشوطة يستطيع أيضا كنت سبب الحركة مرور overload. تحقق من مخطط الشبكة.

إذا كان هناك احتمال أن يقوم جهاز واحد بإنشاء حزم بمعدل مرتفع للغاية وبالتالي تحميل الموجه أكثر من طاقته، فيمكنك تحديد عنوان MAC الخاص بهذا الجهاز عن طريق إضافة أمر تكوين الواجهة <mark>ip accounting mac address</mark> [output|input {{إلى تكوين الواجهة المحملة بشكل زائد.](//www.cisco.com/en/US/docs/ios/12_1/iproute/command/reference/1rdip.html#1062790)

يعرض الأمر show interfaces [ ] mac-accounting المعلومات المجمعة. ما إن المصدر أداة {upper}mac address يكون، ال يماثل عنوان يستطيع كنت أسست ب فحصت الإنتاج من [العرض arp ip](//www.cisco.com/univercd/cc/td/doc/product/software/ios122/122sup/122csum/csum1/122csip1/1sfipadr.htm#xtocid57) أمر.

## <span id="page-2-2"></span><mark>خطأ برمجي</mark>

إذا كنت تشك في خطأ في إصدار برنامج Software IOS Cisco الذي يتم تشغيله على الموجه، فيمكنك التحقق من <u>[مجموعة أدوات الخطأ](//tools.cisco.com/Support/BugToolKit/action.do?hdnAction=searchBugs) ([العملاء المسجلون](//tools.cisco.com/RPF/register/register.do)</u> فقط) بحثا عن خطأ يبلغ عن أعراض مماثلة في بيئة مماثلة.

#### <span id="page-2-3"></span>منافذ الصوت التي تم تكوينها على الموجه

حتى إذا لم تكن هناك حركة مرور، يستمر البرنامج في مراقبة الإشارات المرتبطة بالقناة (CAS(، والتي تستخدم موارد وحدة المعالجة المركزية.

#### <span id="page-3-0"></span>الواجهات النشطة لوضع النقل غير المتزامن (ATM (على الموجه

حتى إذا لم تكن هناك حركة مرور، فإن واجهات ATM ترسل خلية فارغة (لكل معايير ATM (وتستمر في إستخدام موارد وحدة المعالجة المركزية.

#### <span id="page-3-1"></span>العديد من عمليات إعادة التوجيه السريع المتوازية (PXF (إلى RP

عندما يلكم PXF العديد من الحزم إلى RP، قد يتم تحميل RP أكثر من اللازم. يمكنك مقارنة مقدار الحزم المضمنة مع إجمالي مبلغ الحزم الواردة من خلال إصدار الأمر <u>show pxf accounting summary </u> أستخدم الأمر نفسه لمعرفة سبب توقيع الحزم على RP. قد يكون هذا خطأ برنامج، أو أن حركة مرور البيانات غير مدعومة من قبل PXF.

#### <span id="page-3-2"></span>تنميط المعالج

إن ميزة تحديد مواصفات وحدة المعالجة المركزية (CPU (هي طريقة يتم بها تحديد الأماكن التي تقضي فيها وحدة المعالجة المركزية وقتها. يعمل النظام عن طريق أخذ عينة من موقع المعالج كل أربعة مللي ثانية. يزداد عدد هذا الموقع في الذاكرة. سيتم تحديد السبب الجذري لاستخدام وحدة المعالجة المركزية (CPU (هذه من خلال تحديد ملف تعريف وحدة المعالجة المركزية (CPU).

أكمل هذه الخطوات لتنفيذ تنميط وحدة المعالجة المركزية. لقد تم إستخدام وحدة المعالجة المركزية (CPU (عندما تشهد إستخداما مرتفعا لوحدة المعالجة المركزية (CPU(.

ملاحظة: يجب كتابة جميع هذه الأوامر عند وجودها في وضع التمكين

- 1. التقط مخرجات **عرض منطقة** واخذ عنوان البداية، عنوان النهاية وحجم رئيسي:نص منطقة
	- 2. التقط مخرجات **إحصائيات الذاكرة** واختبر حجم أكبر كتلة في ذاكرة المعالج.
	- 3. قم **بمقاطعة مهمة ملف التعريف** لتكوين إنشاء ملفات التعريف فقط للمقاطعات.
- 4. مقارنة حجم المنطقة الرئيسية:مساحة النص مع حجم اكبر كتلة من ذاكرة المعالج المجانية. من الناحية المثالية يجب أن تكون أكبر كتلة أكبر من الرئيسي:text.إذا كان أكبر كتلة أصغر من الحجم الرئيسي:text، فقم بضبط التحبب للتأكد من أن التنميط سيكون قادرا على الحصول على كتلة من ذاكرة المعالج.إذا كانت الكتلة الأكبر أكبر من منطقة النص الرئيسي، أستخدم عدد تحبب 4.إذا كانت أكبر كتلة أكبر من نصف المنطقة الرئيسية:text، فاستخدم قيمة محببة مقدارها 8.إذا كانت أكبر كتلة أكبر من ربع منطقة النص الرئيسية، أستخدم قيمة محببة مقدارها 10 ( 16 بوصة سداسي عشر).ملاحظة: يجب أن تكون القابلية للتعديل قوة مقدارها 2 ويجب أن تكون صغيرة قدر الإمكان (ولكن ليست أصغر من 4)
	- 5. بدء إنشاء ملف التعريف عن طريق **ملف التعريف** <Profile <starting address> <ending address> <granularity value يتم تحديد عنوان البدء وعنوان النهاية من الخطوة .1
		- .6 الانتظار من 5 إلى 10 دقائق
		- 7. إيقاف عملية إنشاء ملف التعريف عن طريق **إيقاف ملف التعريف** 
			- 8. على قبض الإنتاج من **عرض ملف تخصيص خط**.
			- .9 تأكد من تحرير الذاكرة عن طريق إلغاء توصيف الكل

# <span id="page-3-3"></span>show interfaces switching أمر

يتم إستخدام هذا الأمر لتحديد مسارات التحويل النشطة على الواجهات. لمزيد من المعلومات حول تحويل المسارات في برنامج Cisco IOS Software، ارجع إلى <mark>[تكوين مسارات التحويل](//www.cisco.com/en/US/docs/ios/11_3/switch/configuration/guide/xcipsp.html)</mark> .

### فيما يلي نموذج إخراج من أمر show interfaces switching لواجهة واحدة:

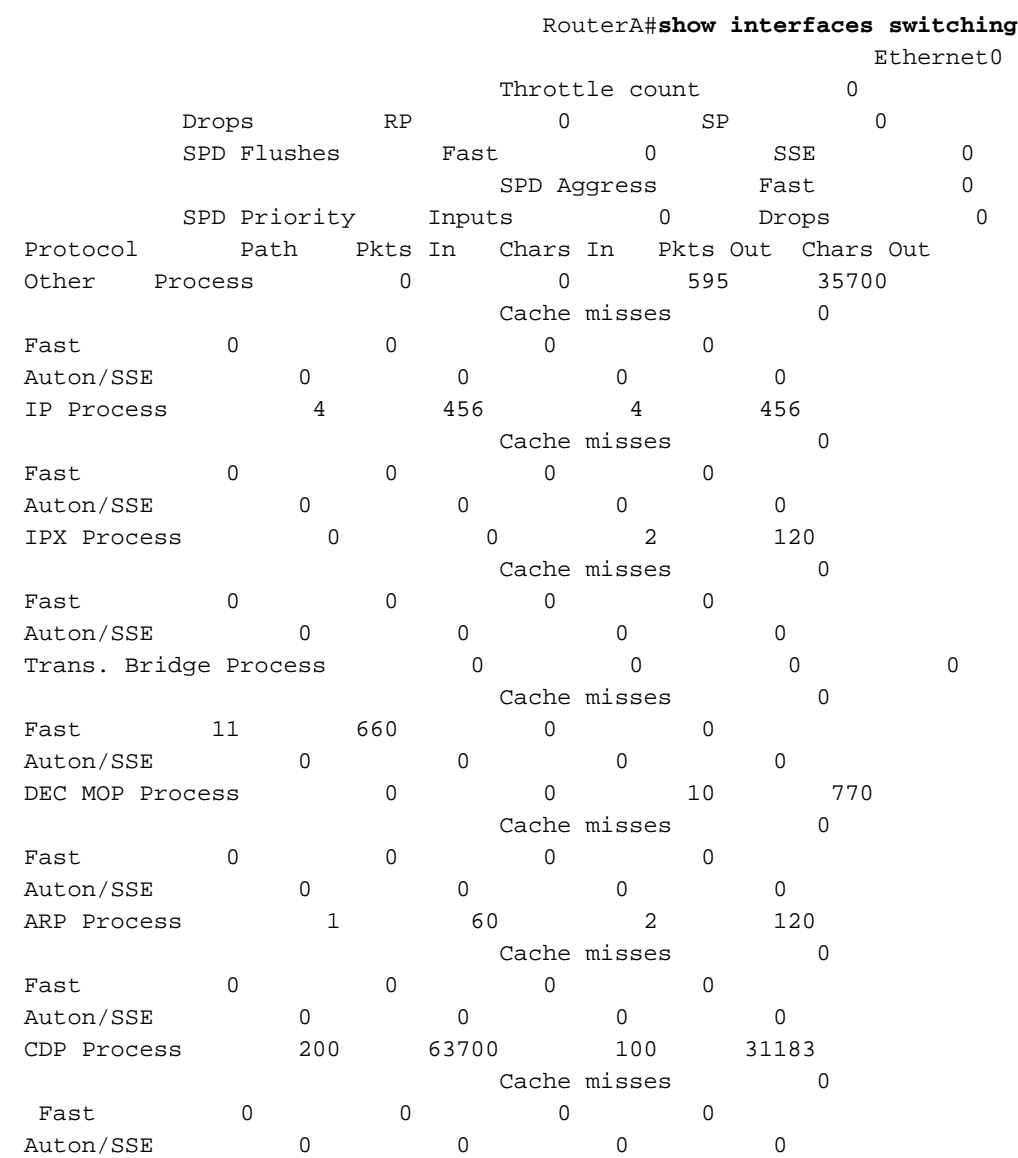

يسرد الإخراج مسارات التحويل لجميع البروتوكولات التي تم تكوينها على الواجهة، حتى يمكنك بسهولة رؤية نوع حركة المرور التي تمر عبر الموجه وكميتها. يشرح الجدول التالي حقول المخرجات:

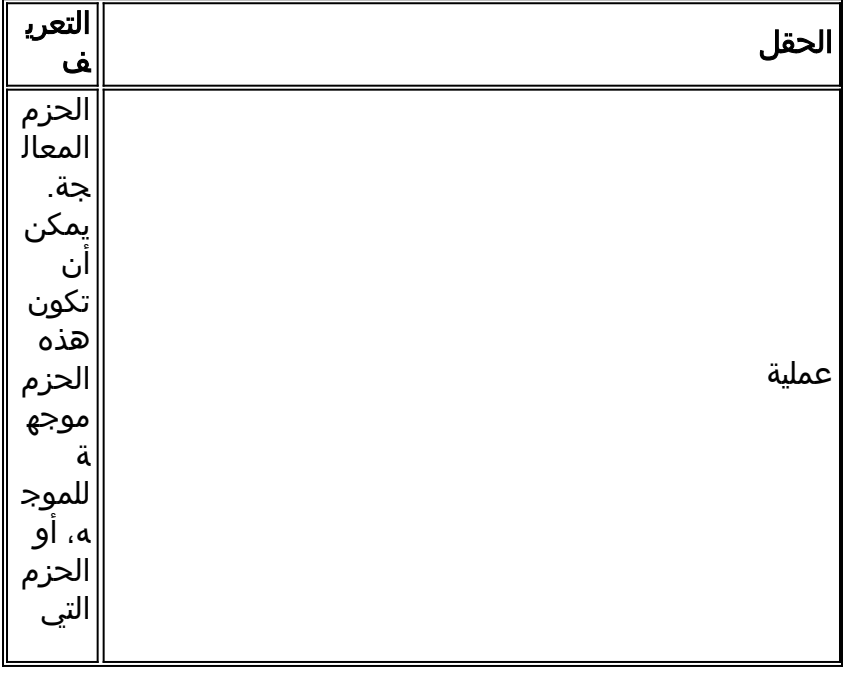

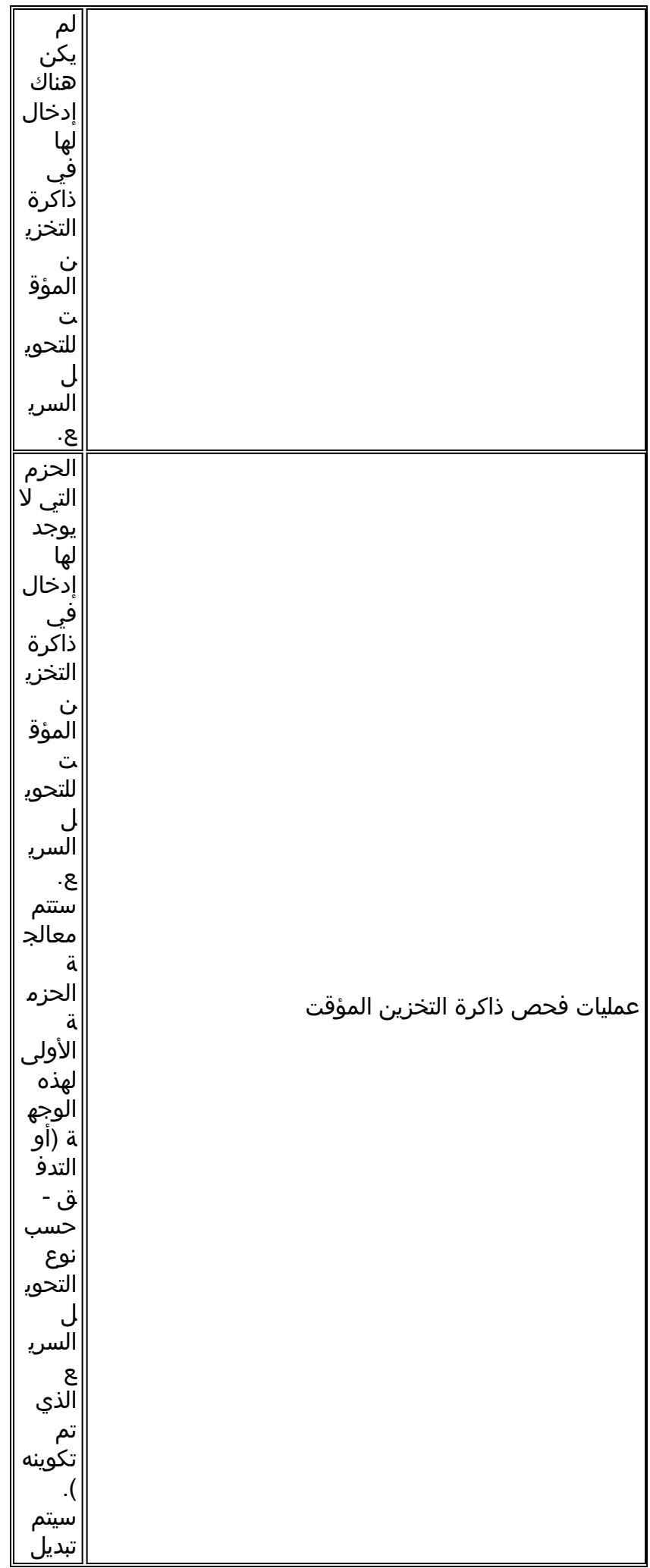

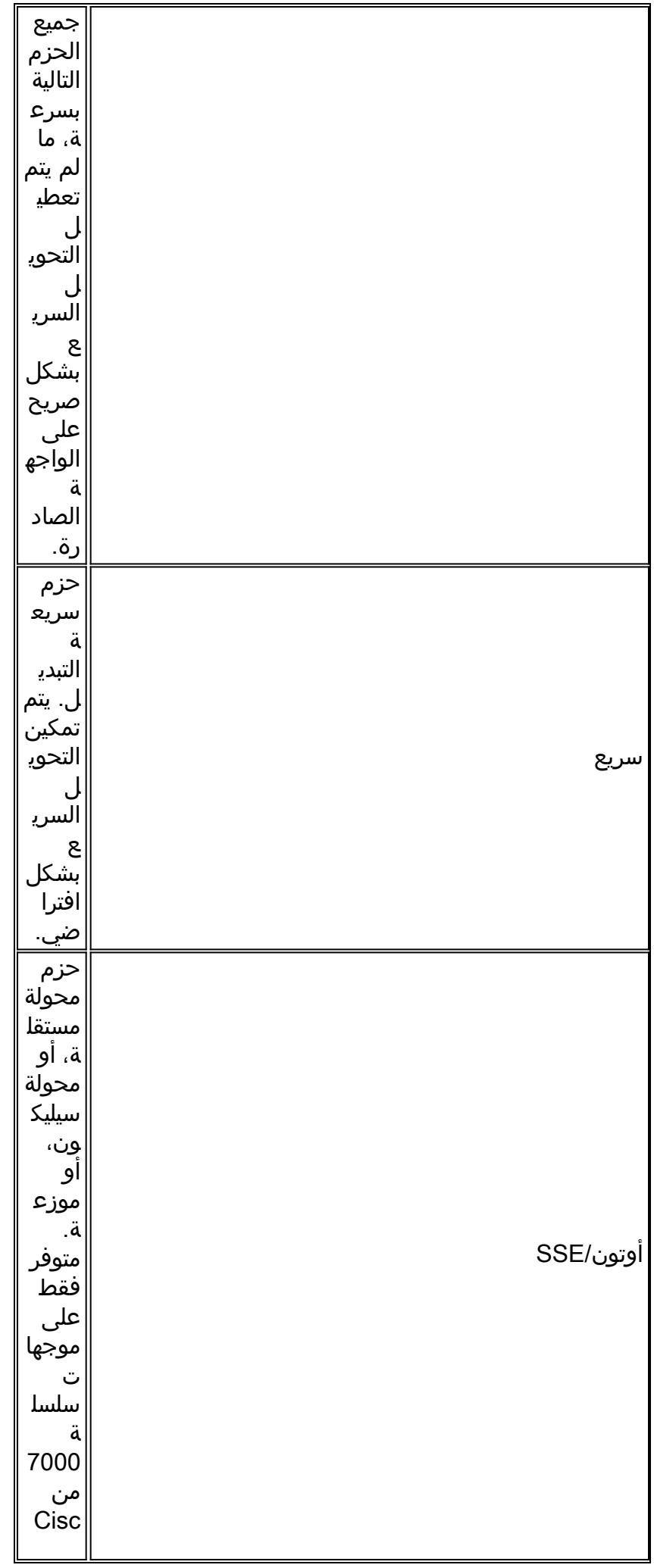

o مع معالج محول أو معالج محول سيليك ون (للتحو يل الذاتي أو تحويل السيلي كون، على التوال ي) أو على موجها ت سلسل ة Cisc o 7500 مع VIP (للتحو يل الموز ع).

### <span id="page-7-0"></span>نموذج نصي من أجل الحصول على ملف تعريف وحدة المعالجة المركزية (CPU (في وحدة معالجة مركزية (CPU (عالية

يحفظ هذا البرنامج النصي المخرجات على profile\_cpu:flash عندما يكون إستخدام وحدة المعالجة المركزية أكثر من 75٪:

> service internal event manager applet High\_CPU event snmp oid 1.3.6.1.4.1.9.9.109.1.1.1.1.6 get-type next entry-opge entry-val 75 exit-time 10 poll-interval 5 "action 0.1 syslog msg "CPU Utilization is high "action 0.2 cli command "enable "action 0.4 cli command "show log | append flash:CPU\_Profile.txt

action 0.5 cli command "show process cpu sorted | append "flash:CPU\_Profile.txt action 0.6 cli command "show interfaces | append "flash:CPU\_Profile.txt "action 1.1 cli command "configure terminal "action 1.2 cli command "profile xxxxxxx yyyyyyyyZ "action 1.3 cli command "profile start "action 2.3 syslog msg "Entering TCLSH "action 2.4 cli command "tclsh "action 2.5 cli command "after 240000 "action 2.6 cli command "exit "action 2.9 syslog msg "Exiting TCLSH "action 3.0 cli command "profile stop "action 3.1 cli command "show profile terse | append flash:CPU\_Profile.txt "action 3.2 cli command "clear profile "action 3.3 cli command "unprofile all "...action 4.1 syslog msg "Finished logging information to flash:CPU\_Profile.txt "action 4.2 cli command "end

### <span id="page-8-0"></span><u>معلومات ذات صلة</u>

- [استكشاف أخطاء الاستخدام العالي لوحدة المعالجة المركزية على موجّهات Cisco وإصلاحها](//www.cisco.com/en/US/products/hw/routers/ps133/products_tech_note09186a00800a70f2.shtml?referring_site=bodynav)
	- [الدعم التقني والمستندات Systems Cisco](//www.cisco.com/cisco/web/support/index.html?referring_site=bodynav)

ةمجرتلا هذه لوح

ةيل المادة الله من الناساب دنت ساب دنت مادينين تان تون تان ال ملابات أولان أعيمته من معت $\cup$  معدد عامل من من ميدة تاريما $\cup$ والم ميدين في عيمرية أن على مي امك ققيقا الأفال المعان المعالم في الأقال في الأفاق التي توكير المالم الما Cisco يلخت .فرتحم مجرتم اهمدقي يتلا ةيفارتحالا ةمجرتلا عم لاحلا وه ىل| اًمئاد عوجرلاب يصوُتو تامجرتلl مذه ققد نع امتيلوئسم Systems ارامستناه انالانهاني إنهاني للسابلة طربة متوقيا.